# **How to Recap Bank Deposit**

Recap a transaction means checking or having a preview of what will be entered in the GL Account Detail when you post or unpost the deposit.

Δ

- If the transaction is at a **not yet posted** state or was previously unposted, the Recap Transaction screen will show the entries to be entered in the GL Account Detail when you post the deposit.
- If it is at a **posted** state, the Recap Transaction screen will show the entries to be entered in the GL Account Detail when you unpost the deposit.

The following will guide you on how to recap a bank deposit.

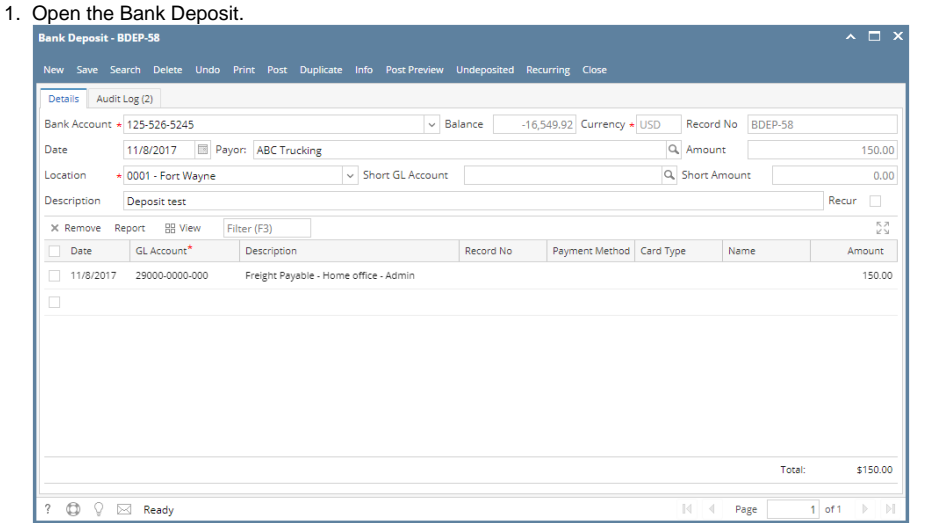

2. Click **Post Preview tab.** The Post Preview tab screen shows accounts affected when the bank deposit is posted.

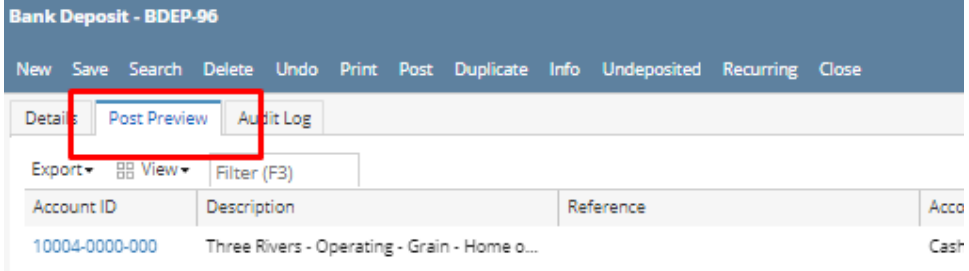

Recap a transaction means checking or having a preview of what will be entered in the GL Account Detail when you post or unpost the deposit.

Δ

If the transaction is at a **not yet posted** state or was previously unposted, the Recap Transaction screen will show the entries to be entered in the GL Account Detail when you post the deposit.

If it is at a **posted** state, the Recap Transaction screen will show the entries to be entered in the GL Account Detail when you unpost the deposit.

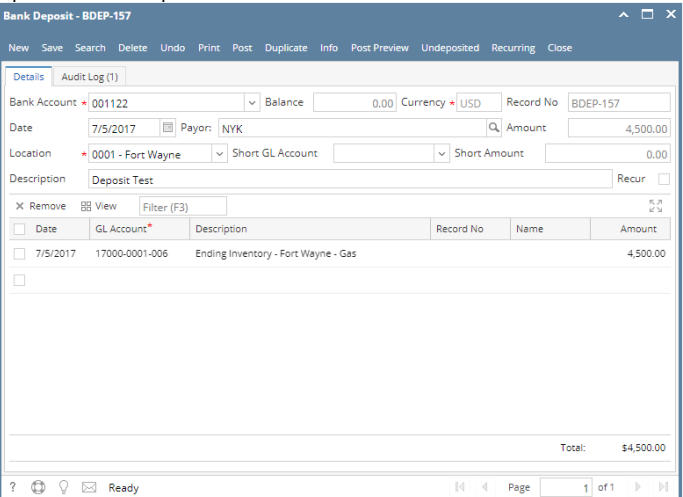

2. Click **Post Preview toolbar button** to open the Post Preview Transaction screen. The Post Preview Transaction screen shows accounts affected when the bank deposit is posted.

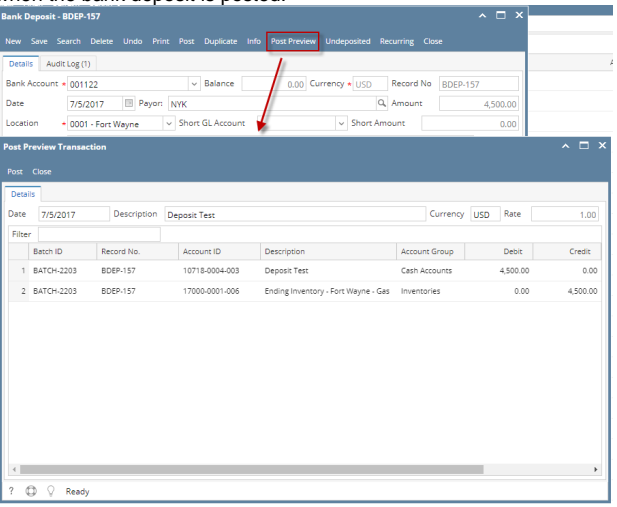

Recap a transaction means checking or having a preview of what will be entered in the GL Account Detail when you post or unpost the deposit.

- Δ
- If the transaction is at a **not yet posted** state or was previously unposted, the Recap Transaction screen will show the entries to be entered in the GL Account Detail when you post the deposit.
- If it is at a **posted** state, the Recap Transaction screen will show the entries to be entered in the GL Account Detail when you unpost the deposit.

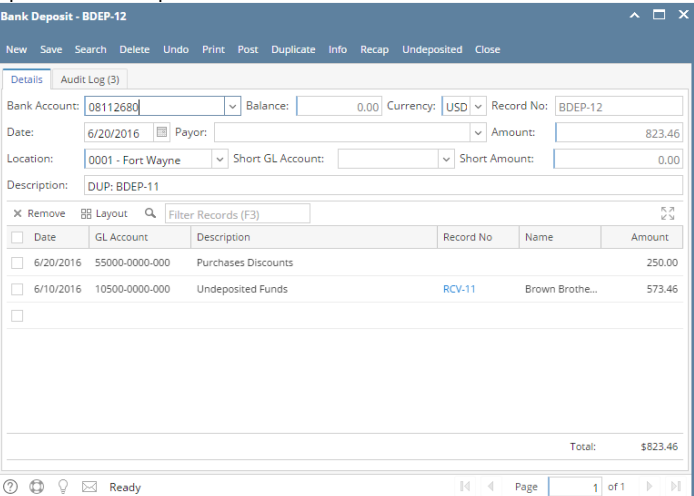

2. Click **Recap toolbar button** to open the Recap Transaction screen. The Recap Transaction screen shows accounts affected when the bank deposit is posted.

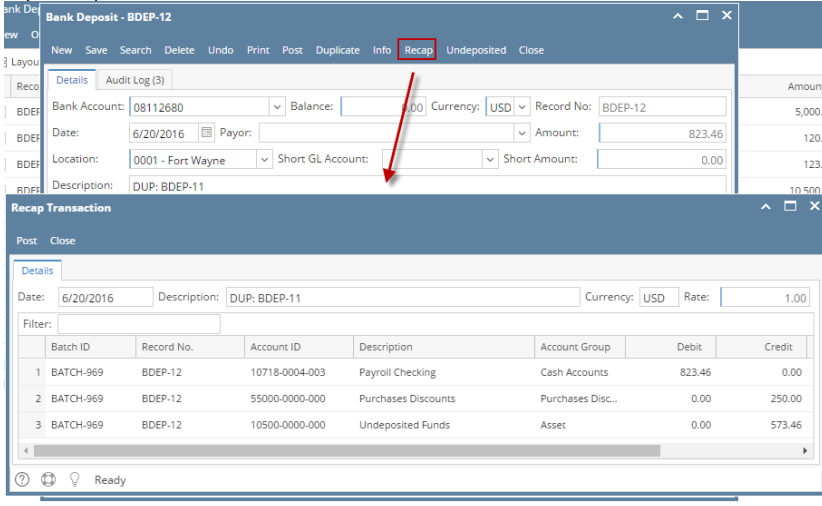

Recap a transaction means checking or having a preview of what will be entered in the GL Account Detail when you post or unpost the deposit.

Δ

- If the transaction is at a **not yet posted** state or was previously unposted, the Recap Transaction screen will show the entries to be entered in the GL Account Detail when you post the deposit.
- If it is at a **posted** state, the Recap Transaction screen will show the entries to be entered in the GL Account Detail when you unpost the deposit.

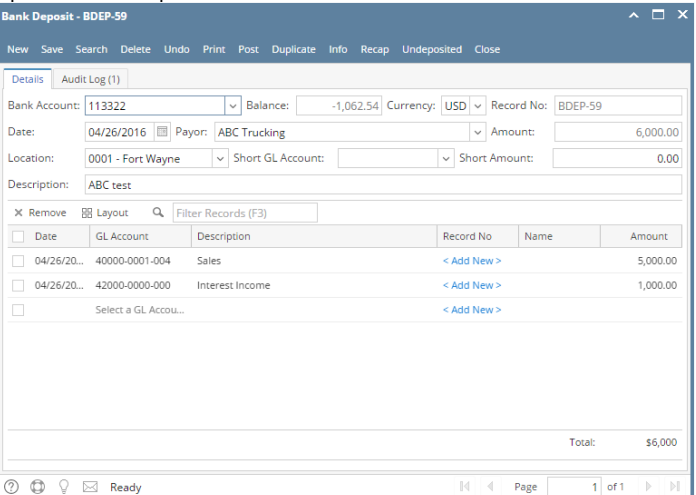

2. Click **Recap toolbar button** to open the Recap Transaction screen. The Recap Transaction screen shows accounts affected when the bank deposit is posted.

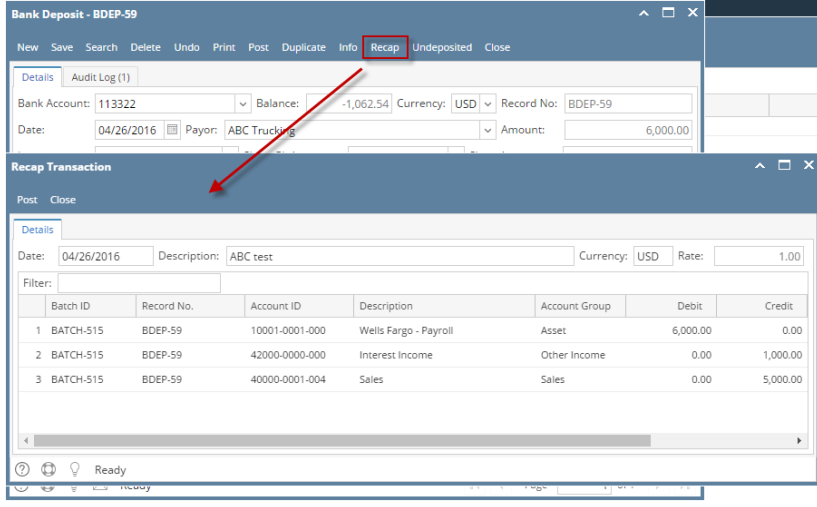

Recap a transaction means checking or having a preview of what will be entered in the GL Account Detail when you post or unpost the deposit.

Δ

- If the transaction is at a **not yet posted** state or was previously unposted, the Recap Transaction screen will show the entries to be entered in the GL Account Detail when you post the deposit.
- If it is at a **posted** state, the Recap Transaction screen will show the entries to be entered in the GL Account Detail when you unpost the deposit.

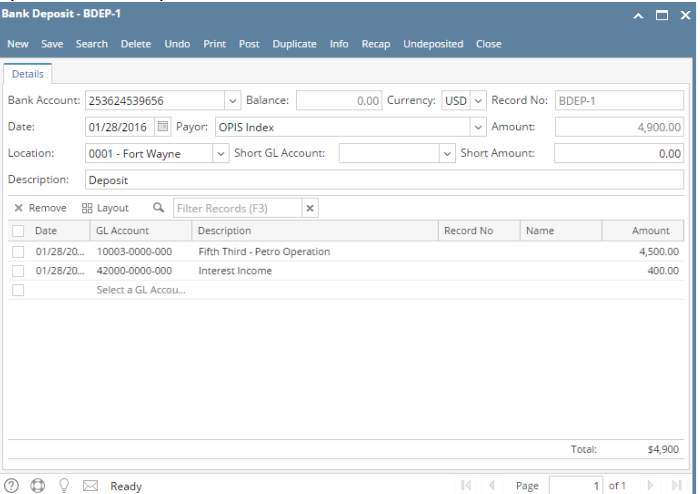

2. Click **Recap toolbar button** to open the Recap Transaction screen. The Recap Transaction screen shows accounts affected when the bank deposit is posted.

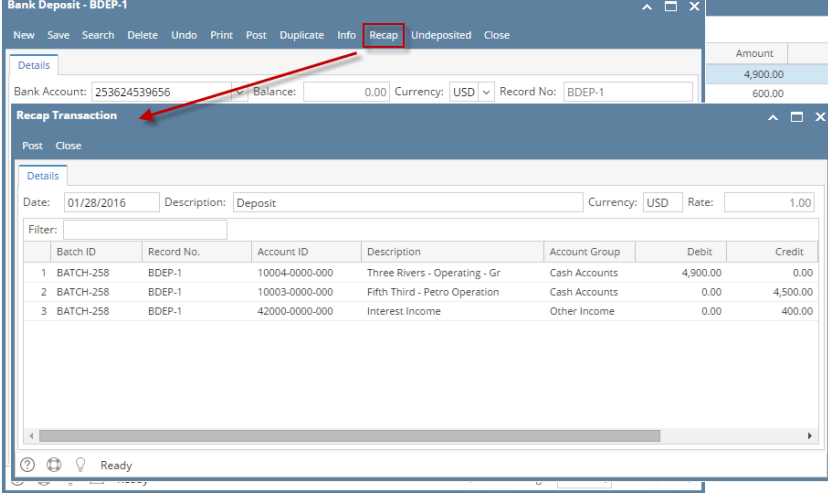

Recap a transaction means checking or having a preview of what will be entered in the GL Account Detail when you post or unpost the deposit.

Δ

- If the transaction is at a **not yet posted** state or was previously unposted, the Recap Transaction screen will show the entries to be entered in the GL Account Detail when you post the deposit.
- If it is at a **posted** state, the Recap Transaction screen will show the entries to be entered in the GL Account Detail when you unpost the deposit.

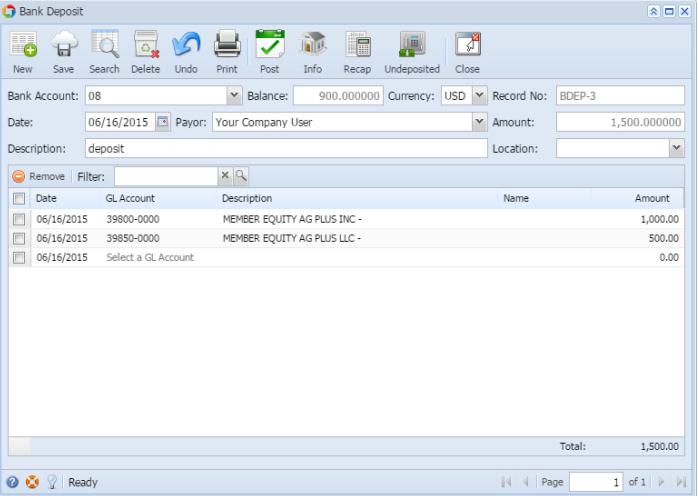

2. Click **Recap toolbar button** to open the Recap Transaction screen. The Recap Transaction screen shows accounts affected when the bank deposit is posted.

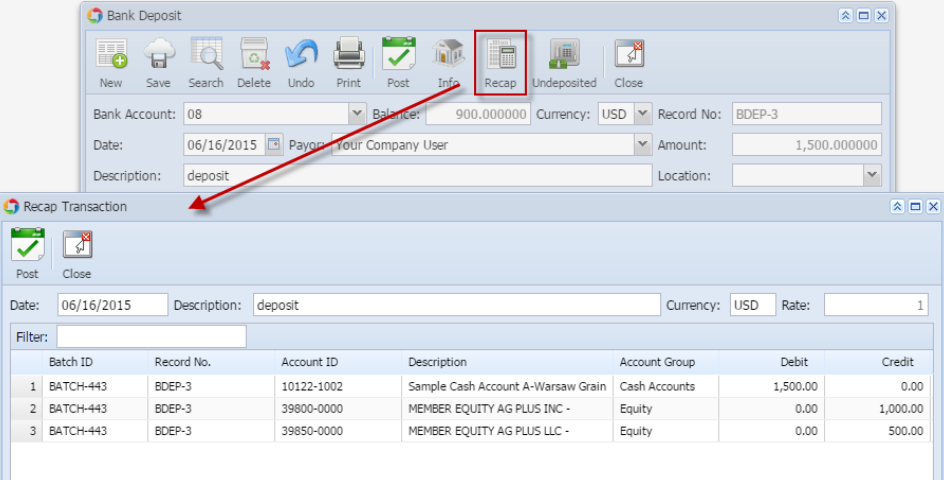

Recap a transaction means checking or having a preview of what will be entered in the GL Account Detail when you post or unpost the deposit.

- If the transaction is at a **not yet posted** state or was previously unposted, the Recap Transaction screen will show the entries to be entered in the GL Account Detail when you post the deposit.
- If it is at a **posted** state, the Recap Transaction screen will show the entries to be entered in the GL Account Detail when you unpost the deposit.

The following will guide you on how to recap a bank deposit.

Δ

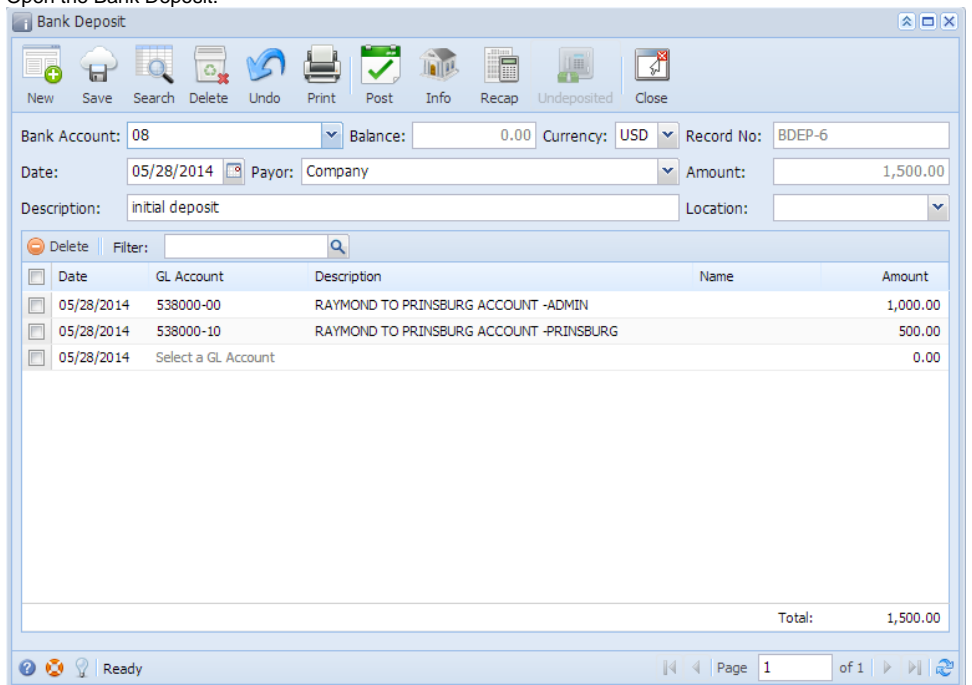

2. Click **Recap toolbar button** to open the Recap Transaction screen. The Recap Transaction screen shows accounts affected when the bank deposit is posted.

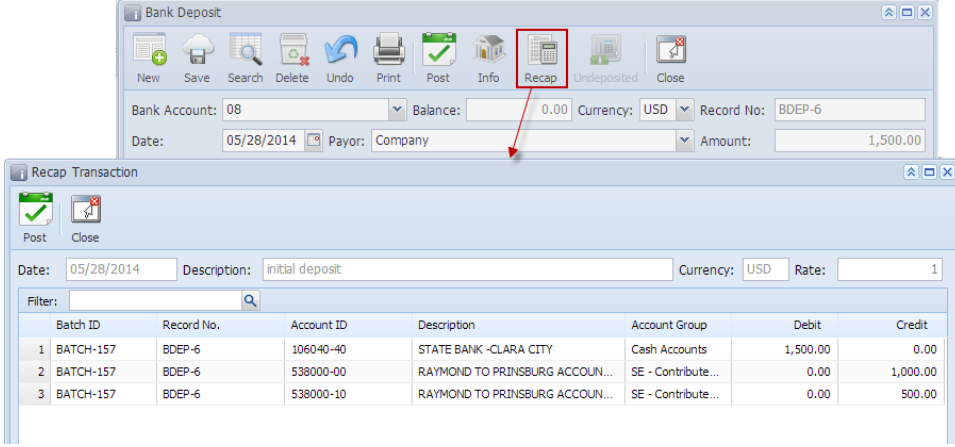